## Parent Portal

Parent Portal allows you to keep up with the attendance, cycle grades, and assignment grades for each of your students. You are also able to set up alerts to let you know if your student is absent or has a grade lower than the grade you specify when you set up the alerts.

The txConnect Parent Portal is as easy to set up as clicking on the "New txConnect User" location on the login screen for the Prairie Valley ISD's Parent Portal. The program will walk you through creating login, password, and hint question so that you can view your student's attendance and grades (current running average for each course along with actual assignments**). Please write your username and password down because we CANNOT retrieve your password. All you will need to connect to your student is the portal id number which you will receive from your school district and the birthdate of your student.** When you first set up your logon information you will have the opportunity at this time to connect to your students by entering in the specific and case sensitive Portal Id number and birthdate for each of your students. **If you have multiple students linked to your account, you will see them listed on the left side where you see the sample student in the screen shot below. You will then be able to select which student you wish to view information for.**

Once you set up this information, you can set up alerts by selecting the **Alerts** tab across the top then select the 'Subscribe to Alerts' and mark your selections for how you would like your alerts to work. If your student has an alert then a **RED Alert** will show up under the student's name on the left. You can click on it to view your alert. **You can also set it up to receive an email or text with your alerts**.

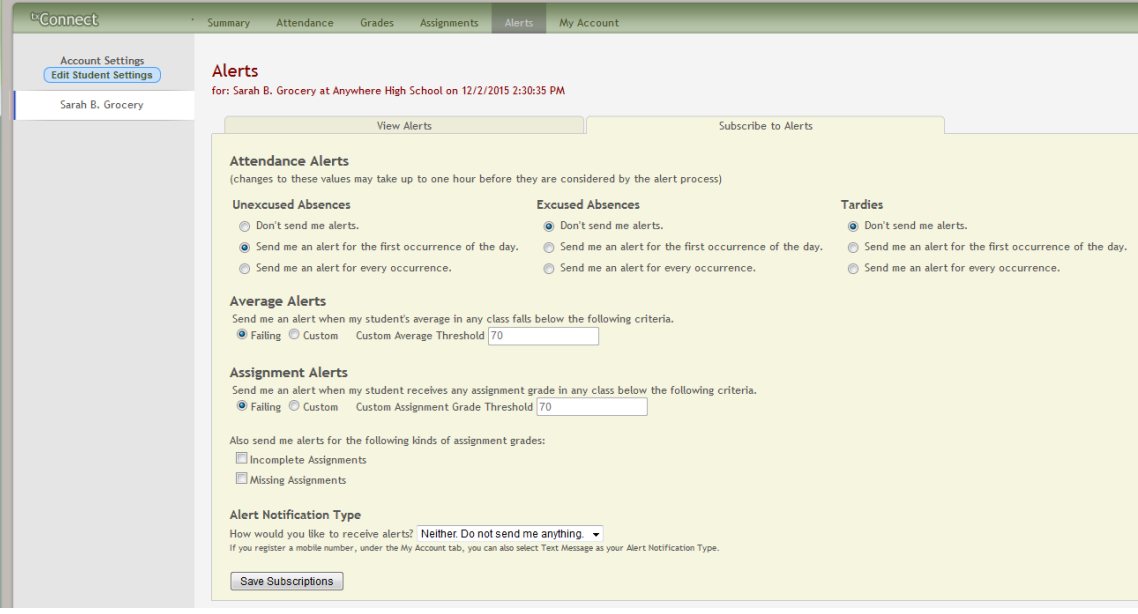

Make sure to **'Save Subscriptions'**. You can change these options anytime you wish.

You will see across the top different tabs such as **Summary** (which is the first page you will see when you login), **Attendance, Grades, Assignments, Alerts**, and **My Accounts**.

**Summary tab:** This will let you view the current schedule for your student (s) and their working cycle average.

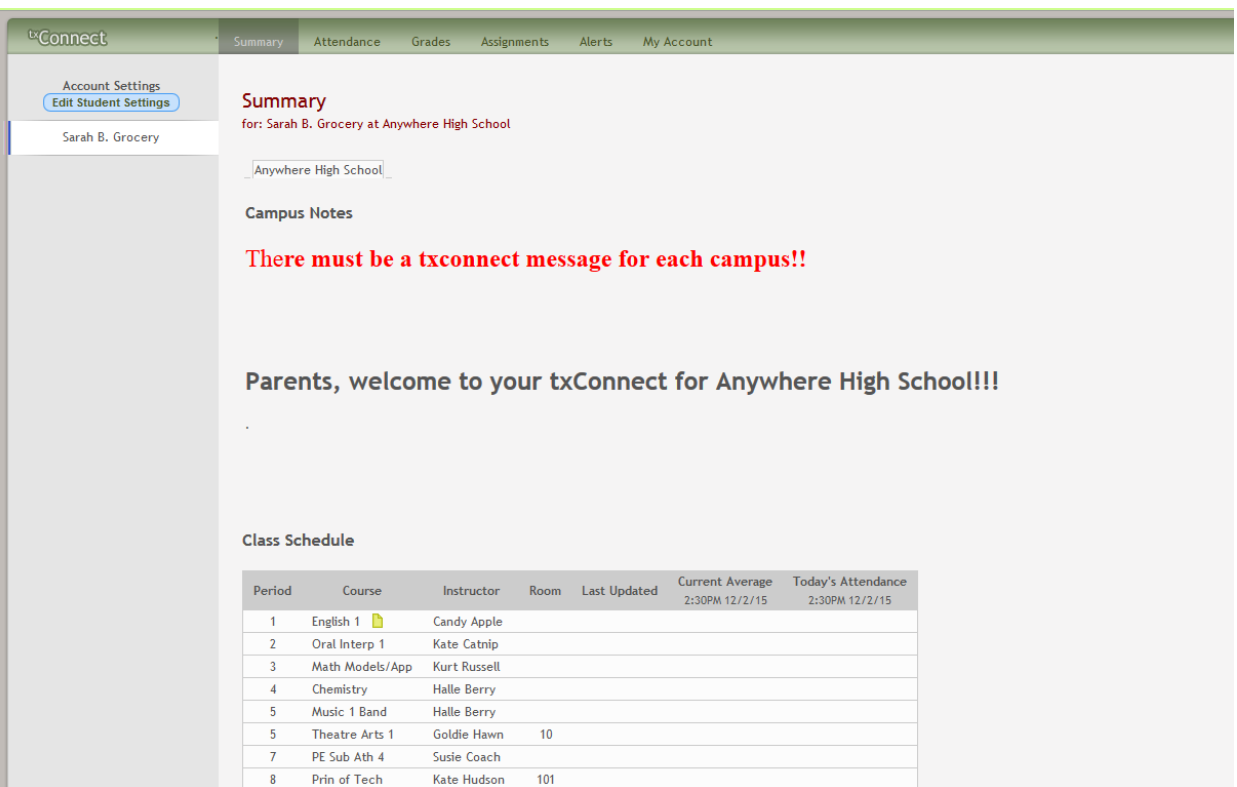

Attendance tab: This will let you view the attendance for the semester you select for the student (s) you are viewing. There is also a legend so you will know what the attendance codes stand for.

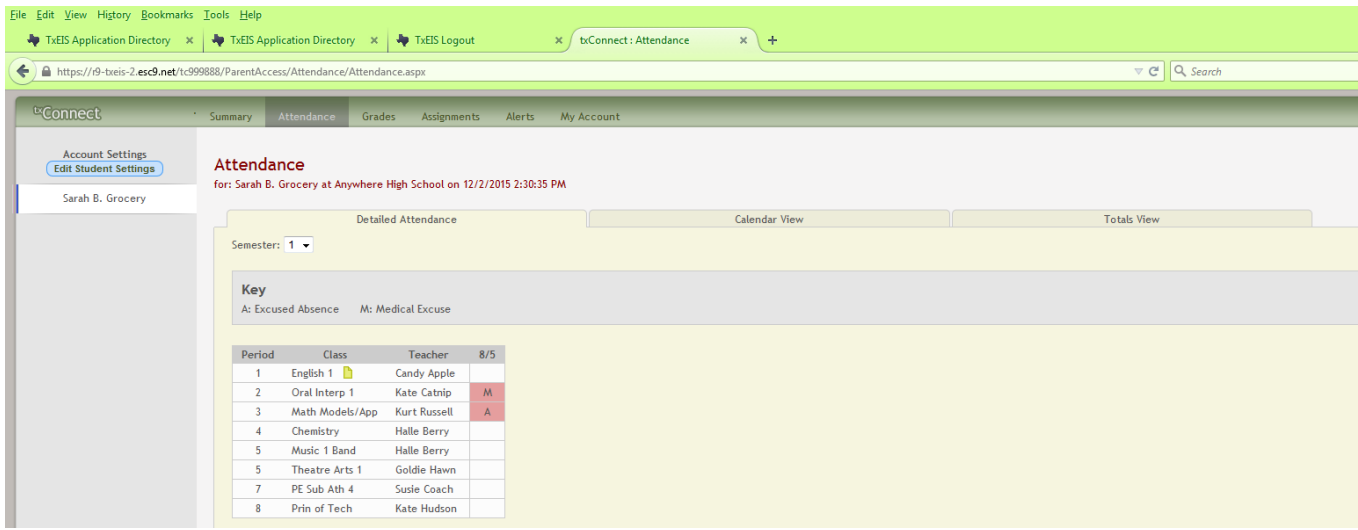

*Grades tab:* This will let you view the current averages for your student (s) for the semester you select. If you click on the underlined grade for a course it will open up so you can see all assignments for that cycle grade.

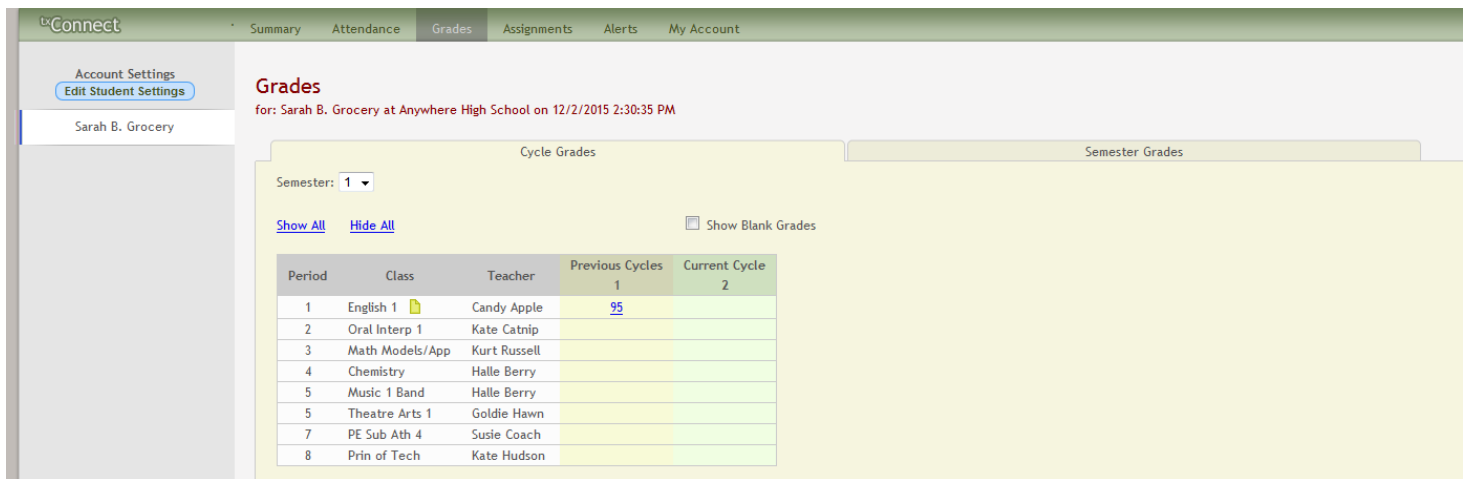

Assignments tab: This will let you view all of your student's assignments for all courses or for a specific course. You can also specify one cycle or all cycles. You can view only assignments that have been graded, only pending assignments (assigned but not yet graded), or all assignments.

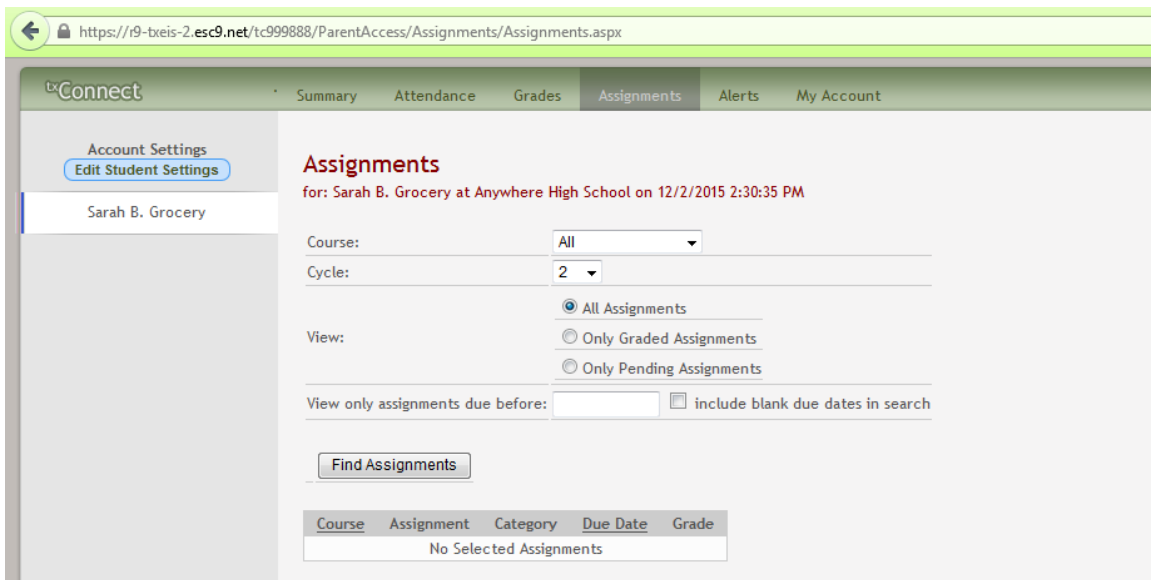

**Alerts tab:** I have this screen shot and description at the beginning of the document.

*My Account:* This will let you review and change your txConnect account settings. Along with adding/deleting new students to your account.

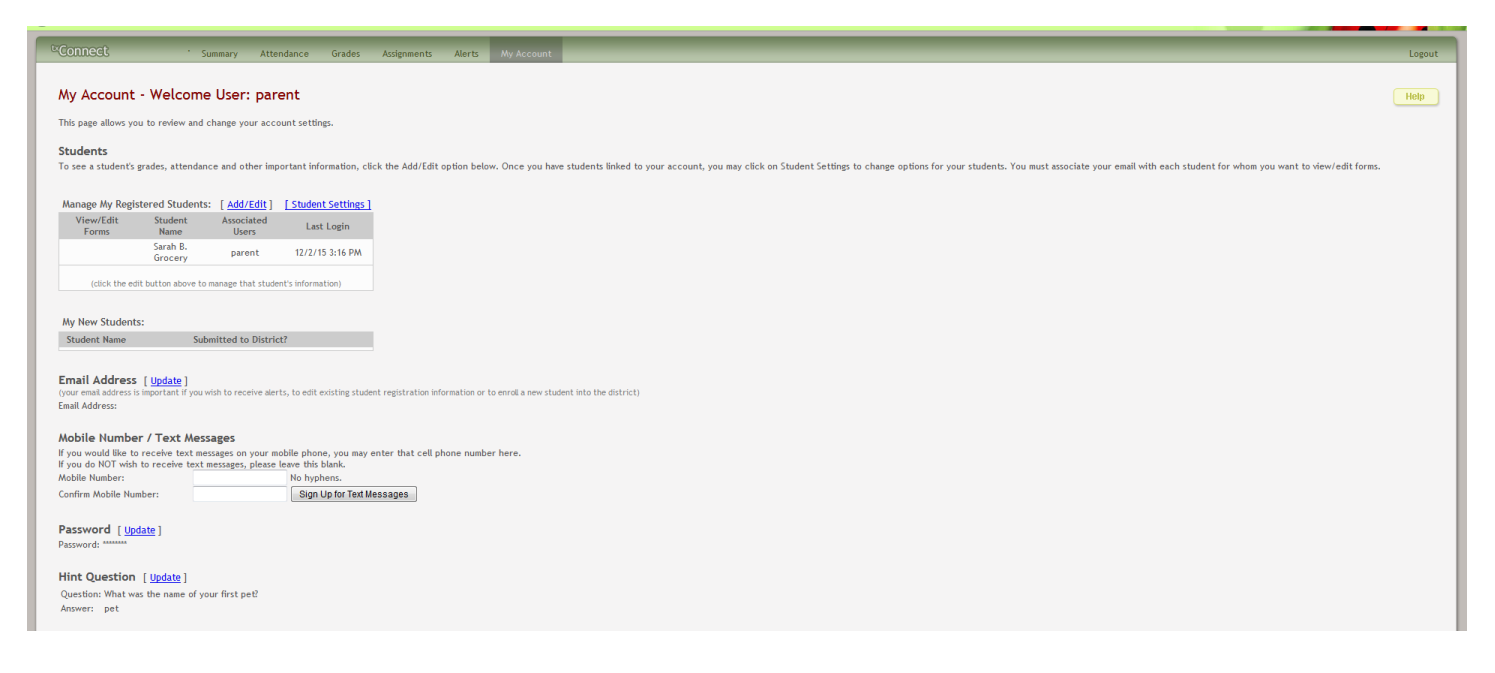

On every screen there is a **HELP** button on the top right which will give you information regarding the screen you are on.